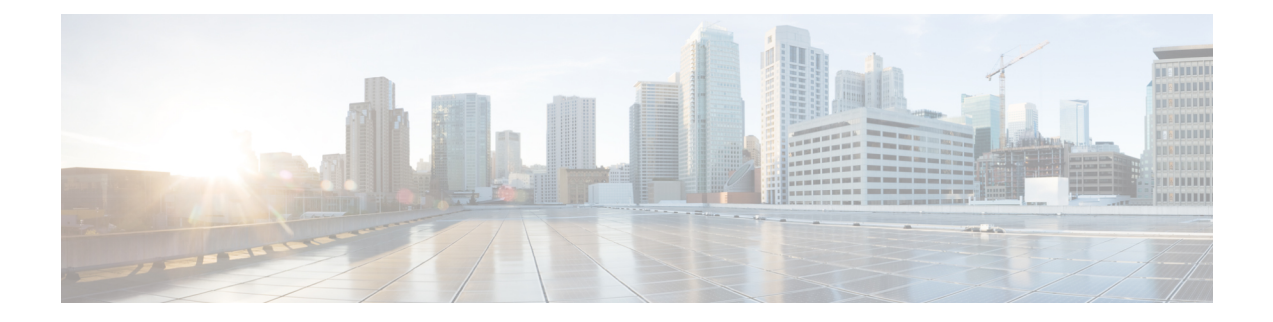

# **TLS Transport**

- Feature [Summary](#page-0-0) and Revision History, on page 1
- Feature [Description,](#page-0-1) on page 1
- Feature [Configuration,](#page-1-0) on page 2
- [Troubleshooting](#page-2-0) Information, on page 3

# <span id="page-0-0"></span>**Feature Summary and Revision History**

## **Summary Data**

#### **Table 1: Summary Data**

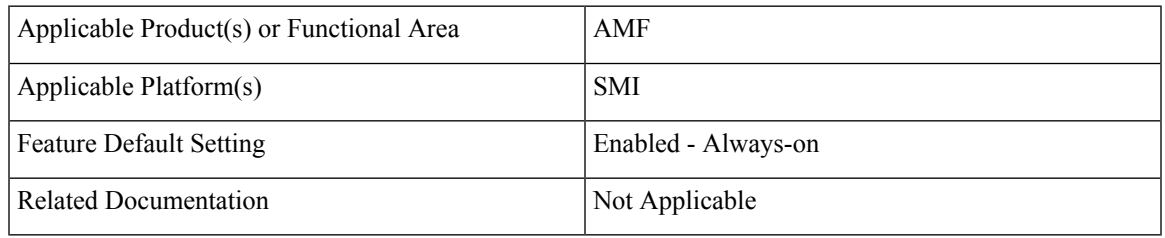

## <span id="page-0-1"></span>**Revision History**

#### **Table 2: Revision History**

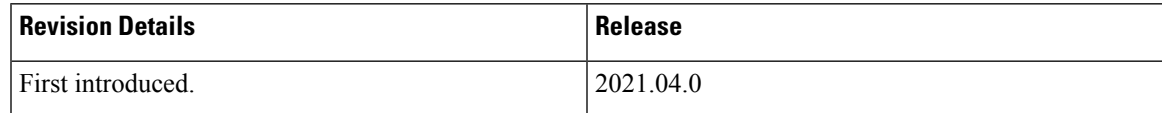

# **Feature Description**

AMF supports HTTP2 over a TLS secure channel for all SBA interfaces towards NRF, NSSF, AUSF, UDM, PCF, SMF, and so on.

This feature supports the server and client certificate management. It stores the certificates as k8 secrets.

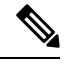

**Note** You must generate and configure ca-certificates, and certificates for the server and client.

## <span id="page-1-0"></span>**Feature Configuration**

Configuring this feature involves the following steps:

- Client Certificates Configuration—This configuration provides the commands to configure the client certificates. For more information, refer to [Configuring](#page-1-1) the Client Certificates, on page 2.
- Server Certificates configuration—This configuration provides the commands to configure the server certificates. For more information, refer to [Configuring](#page-1-2) the Server Certificates, on page 2.
- TLS Enable Configuration—This configuration enables the TLS. For more information, refer to [Enabling](#page-2-1) the [TLS,](#page-2-1) on page 3.

### <span id="page-1-1"></span>**Configuring the Client Certificates**

To configure the Client certificates, use the following configuration:

```
config
   nf-tls ca-certificates certificate_name
       cert-data certificate_data
       end
```
NOTES:

- ca-certificates certificate name—Specify the certificate name and data.
- cert-data certificate data—Specify the certificate data in PEM format.

#### <span id="page-1-2"></span>**Configuring the Server Certificates**

To configure the Server certificates, use the following configuration:

```
config
   nf-tls certificates certificate_name
       cert-data certificate_data
       private-key private_key_data
       end
```
NOTES:

- nf-tls certificates certificate name—Specify the certificate name, data, and key.
- cert-data certificate data—Specify the certificate data in PEM format.
- private-key private key data—Specify the certificate private key in PEM format.

### <span id="page-2-1"></span>**Enabling the TLS**

To configure the TLS enable, use the following configuration:

```
config
   instance instance-id instance_id
      endpoint sbi
          uri-scheme { http | https }
          certificate-name certificate_name
          end
```
NOTES:

- instance instance-id instance\_id—Specify the instance ID.
- endpoint sbi—Specify the endpoint as sbi.
- uri-scheme { http | https }—Specify the uri scheme either http or https.
- certificate-name certificate name—Specify the certificate name.

## **Configuration Verification**

To verify the configuration:

```
show running-config instance instance-id 1 endpoint
instance instance-id 1
endpoint sbi
replicas
loopbackPort 8091
instancetype IPv4
vip-ip 1.1.1.0 vip-port 1000
exit
endpoint sctp
replicas 2
nodes 2
vip-ipv6 1000:1003::10:100 vip-ipv6-port 1001
exit
endpoint nodemgr
replicas 1
show nf-tls certificate-status days
CERTIFICATE NAME POD INSTANCE DAYS
--------------------------------------------
octrel-amf-server amf-amf-rest-ep-0 3632
octrel-lfs-server amf-amf-rest-ep-0 3632
```
## <span id="page-2-0"></span>**Troubleshooting Information**

This section describes troubleshooting information for this feature.

## **Trouble Ticket Data Collection**

To debug the content data collection issues, use the following commands.

If the commands don't assist you in resolving the issue, analyze the diagnostic data that is available in the form of logs.

- **helm list -n** *namespace*
- **kubectl get pods -n** *namespace*
- **kubectl get pod -o yaml -n** *namespace*
- **kubectl get pod -o yaml -n** *namespace pod\_name*